## **Browser-Update - unsichere Website blockiert Download von Dokumenten**

Wenn nach einem Update des Browsers keine Dokumente mehr aus MIA heruntergeladen werden können bzw. der Download blockiert wird, kann MIA in den Einstellungen als vertrauenswürdige Seite eingestellt werden. Im Folgenden eine Anleitung am Beispiel von **Google-Chrome**:

1.

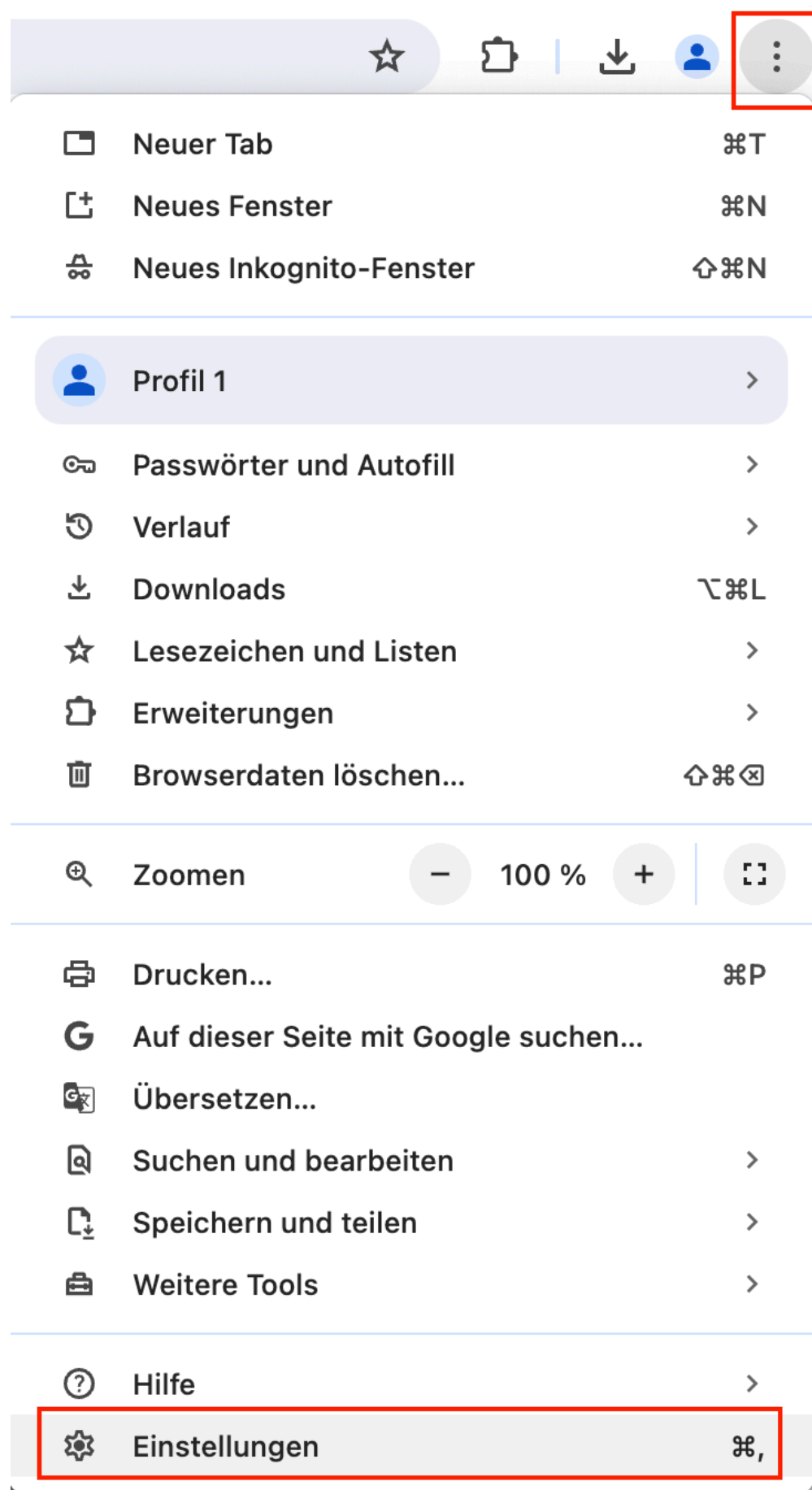

2.

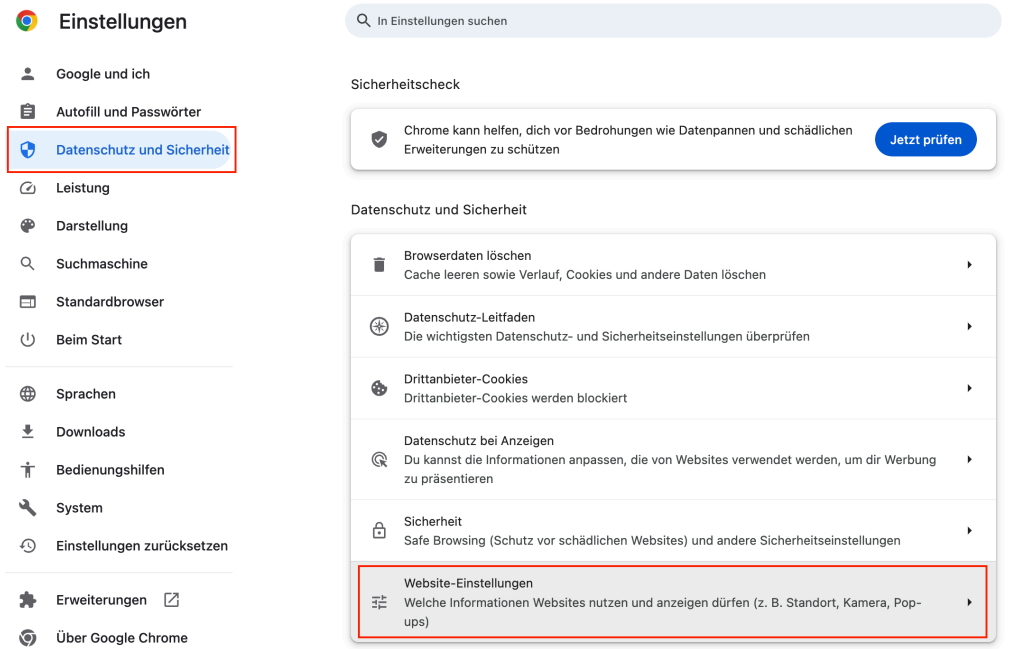

3.

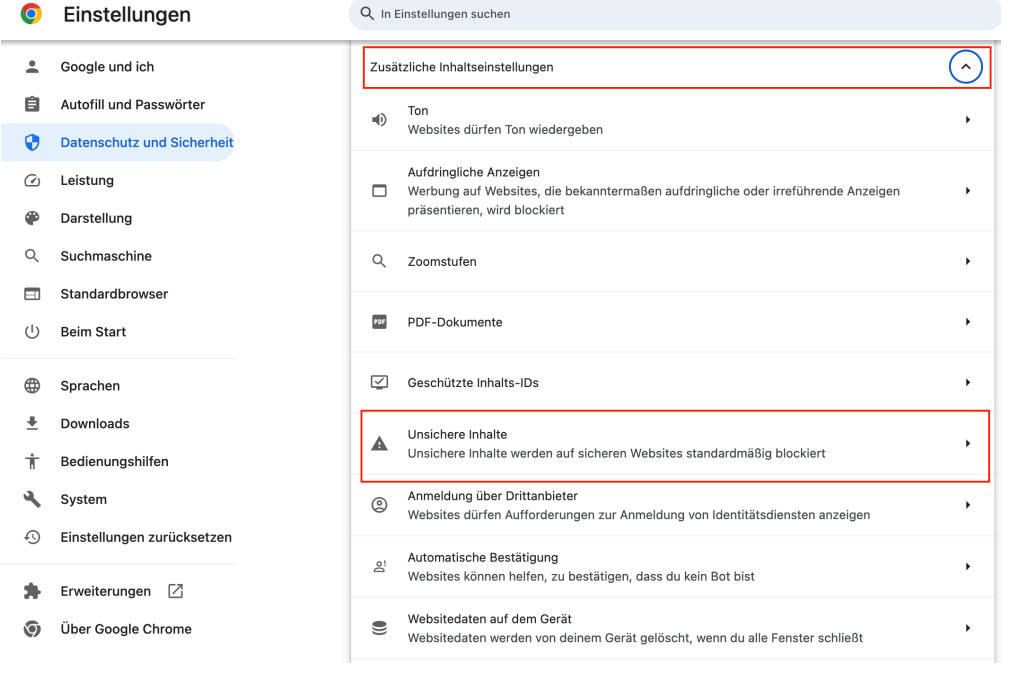

4. "MIA-URL" hinzufügen

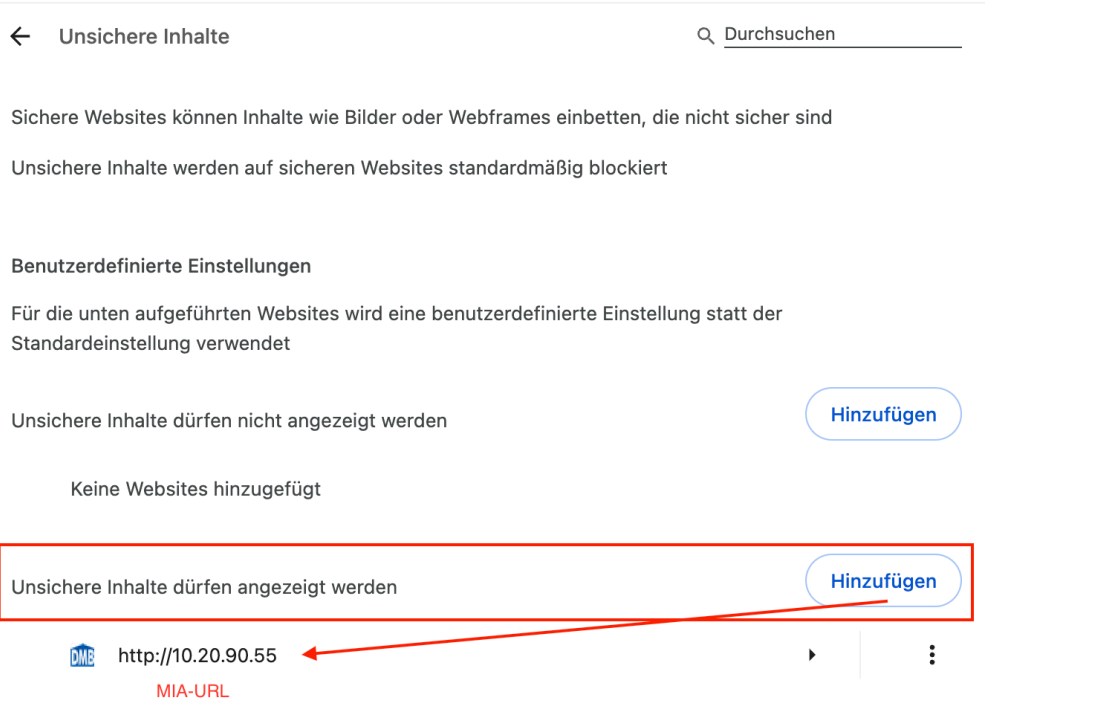

Für **Firefox** finden Sie beispielsweise unter folgenden URL eine kurze Anleitung: [https://support.mozilla.org/de/kb/vertrauenswurdige-sites-positiv](https://support.mozilla.org/de/kb/vertrauenswurdige-sites-positivliste-firefox-klar) [liste-firefox-klar](https://support.mozilla.org/de/kb/vertrauenswurdige-sites-positivliste-firefox-klar)

## **Warum wird MIA als unsichere Webseite eingestuft?**

Die Hersteller der Webbrowser haben in den letzten Monaten Sicherheitshinweise implementiert, um die Nutzer besser vor Gefahren zu schützen. Da MIA aktuell noch nicht mit dem https-Protokoll läuft, werden Downloads blockiert. Da MIA aber in einem nicht öffentlichen Netzwerk läuft, kann MIA als vertrauenswürdige Seite hinterlegt werden. Die Umstellung von MIA von http nach https ist derzeit in der Umsetzung.